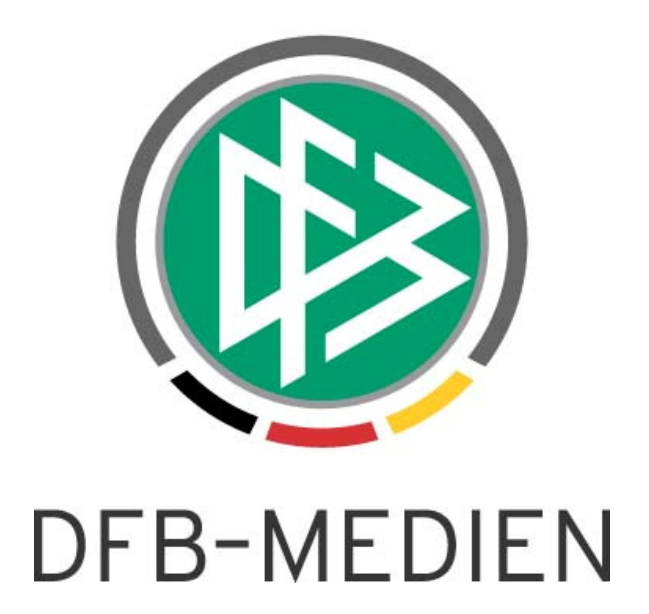

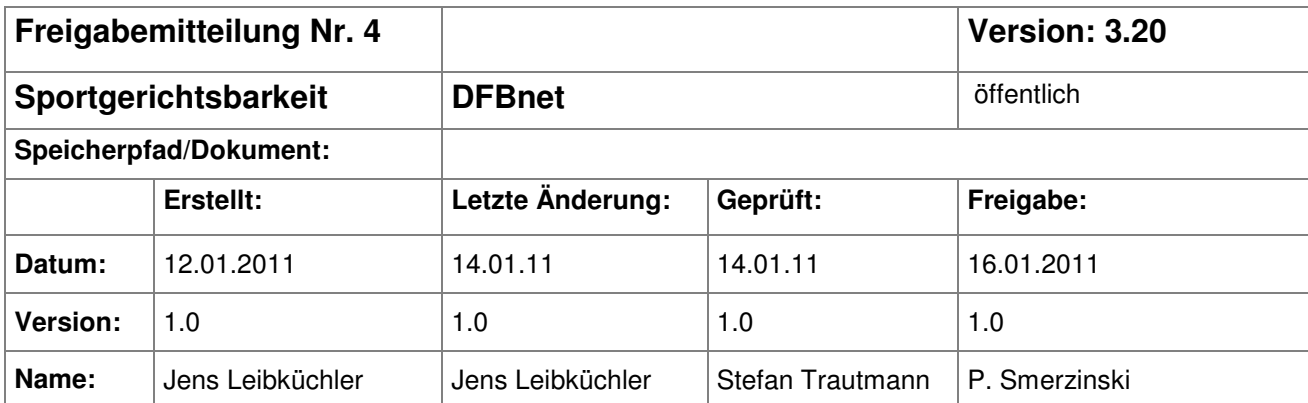

#### © 2011 DFB-Medien GmbH & Co. KG

Alle Texte und Abbildungen wurden mit größter Sorgfalt erarbeitet, dennoch können etwaige Fehler nicht ausgeschlossen werden. Eine Haftung der DFB-Medien, gleich aus welchem Rechtsgrund, für Schäden oder Folgeschäden, die aus der An- und Verwendung der in diesem Dokument gegebenen Informationen entstehen können, ist ausgeschlossen.

Das Dokument ist urheberrechtlich geschützt. Die Weitergabe sowie die Veröffentlichung dieser Unterlage sind ohne die ausdrückliche und schriftliche Genehmigung der DFB-Medien nicht gestattet. Zuwiderhandlungen verpflichten zu Schadensersatz. Alle Rechte für den Fall der Patenterteilung oder der GM-Eintragung vorbehalten.

Die in diesem Dokument verwendeten Soft- und Hardwarebezeichnungen sind in den meisten Fällen auch eingetragene Warenzeichen und unterliegen als solche den gesetzlichen Bestimmungen.

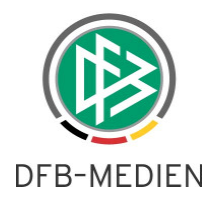

### **Zum Inhalt**

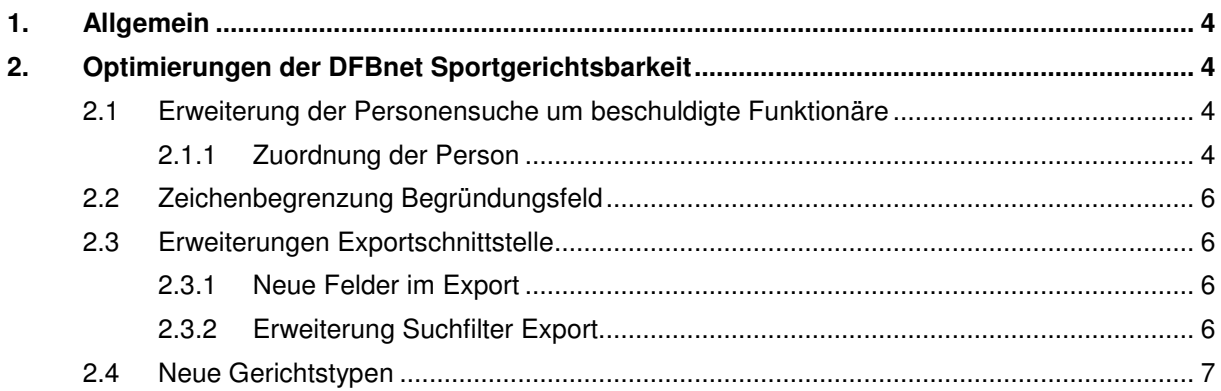

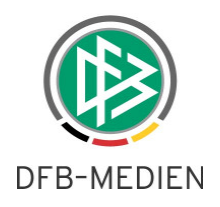

# **Abbildungsverzeichnis**

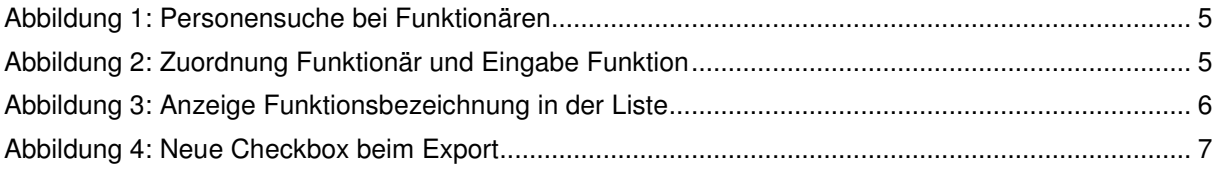

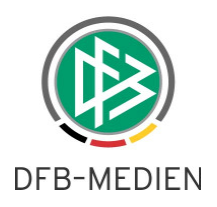

### **1. Allgemein**

Mit dem Release 3.20 sind in der Anwendung DFBnet Sportgerichtsbarkeit noch einige Optimierungen vorgenommen worden.

## **2. Optimierungen der DFBnet Sportgerichtsbarkeit**

#### **2.1 Erweiterung der Personensuche um beschuldigte Funktionäre**

Ein Funktionär eines Vereins kann nicht über seine Funktion in der Sportgerichtsbarkeit gesucht und zugeordnet werden. Im Spielbericht werden die Funktionäre auch nur in Freitextfeldern geführt und stehen somit der Sportgerichtsbarkeit nicht automatisiert zur Verfügung. Da aber in vielen Fällen auch Strafen gegen Personen, die während eines Spiels auf der Reservebank sitzen, ausgesprochen werden, muss eine Zuordnung von natürlichen Personen, die eine Funktion bei einem Fußballspiel innehaben, möglich sein. Viele dieser Funktionäre sind auf dem Spielberichtsbogen vermerkt und somit auch ermittelbar. Bisher war es nicht möglich, nach diesen Personen zu suchen.

#### **2.1.1 Zuordnung der Person**

Wird als Beschuldigter der Typ Vereinsfunktionär Heim oder Gast ausgewählt, so öffnen sich die Suchfelder Nachname, Vorname und Geburtsdatum. Die Eingabe von Nachname und Vorname sind Pflichteingaben, ansonsten erfolgt eine Hinweismeldung. Das Geburtsdatum kann additiv mit angegeben werden, um das Suchergebnis einzuschränken. Die Suche wird im Personendatenbestand des DFBnet durchgeführt. Gibt es keinen Treffer, so wird ein Hinweis ausgegeben "Es konnte keine Person mit diesen Daten ermittelt werden".

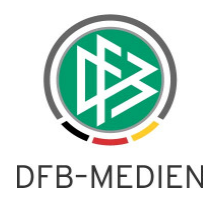

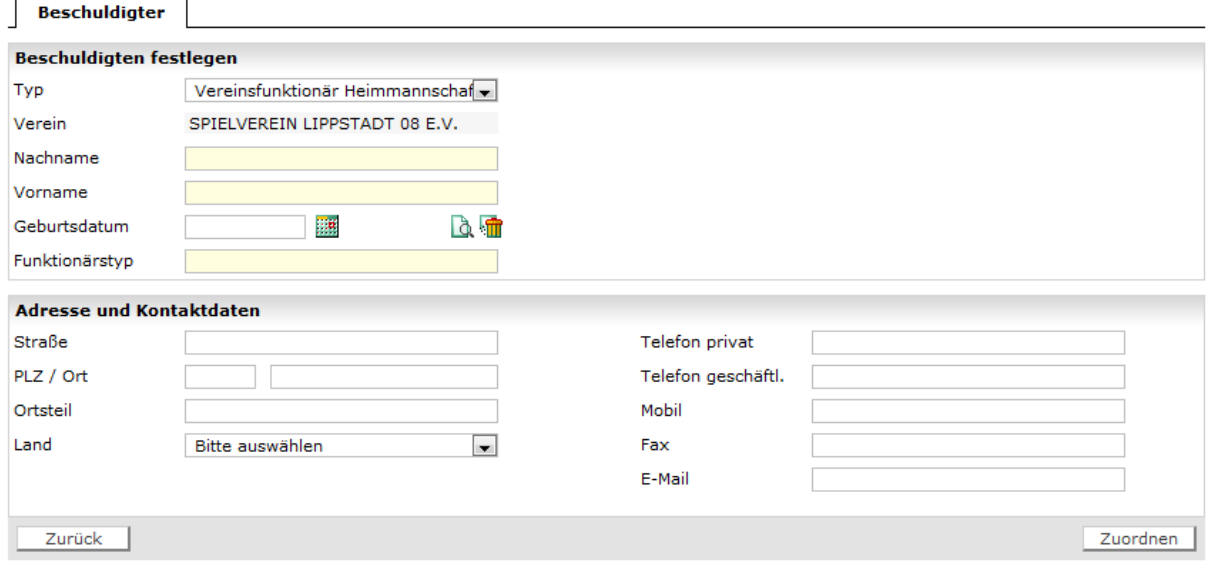

Abbildung 1: Personensuche bei Funktionären

Die Zuordnung der Person als Beschuldigtem erfolgt per Auswahl in der Trefferliste der Listbox. Die Adresse der Person wird für die Zuordnung nicht benötigt, da hier der Beschuldigte über den Verein adressiert wird. Es wird die Adressliste des Vereins angeboten und die Auswahl der Vereinsadresse muss - wie bekannt - erfolgen.

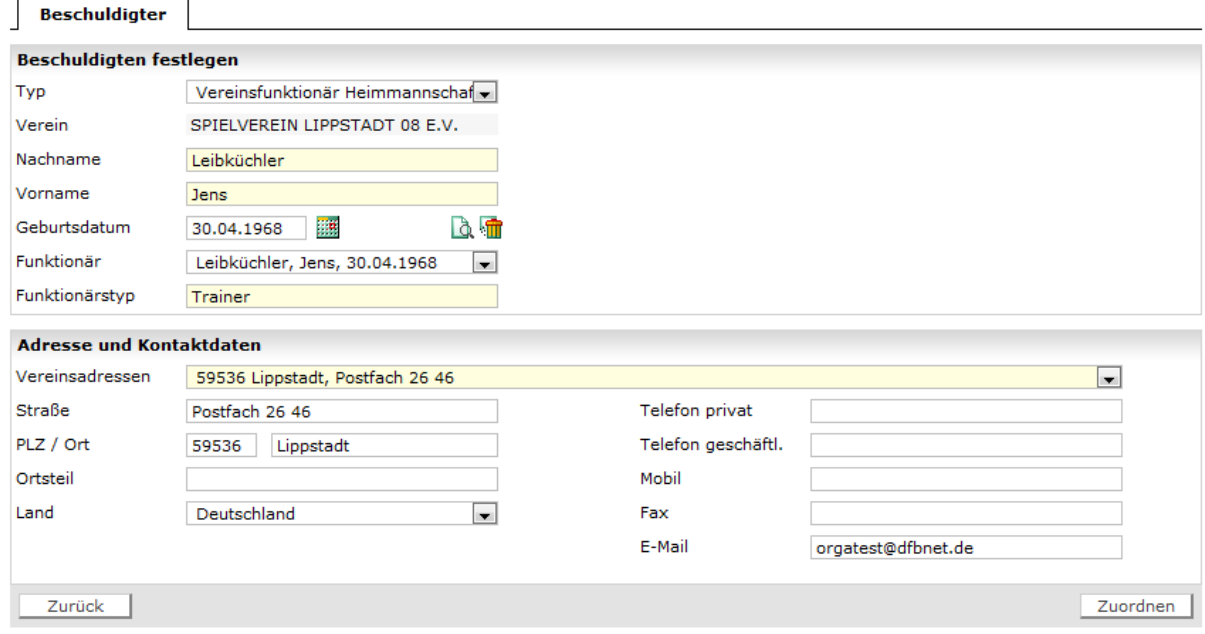

Abbildung 2: Zuordnung Funktionär und Eingabe Funktion

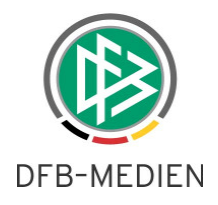

Die Funktionsbezeichnung der Person muss in einem Textfeld eingegeben werden. Die Funktionsbezeichnung ist dann auch in der Übersichtsliste der Beschuldigten sichtbar.

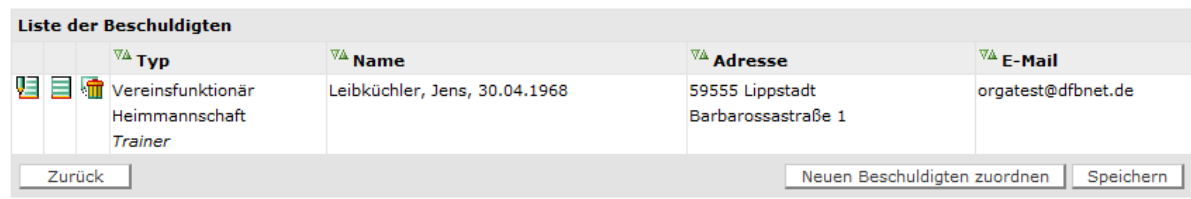

Abbildung 3: Anzeige Funktionsbezeichnung in der Liste

Für die eingegebene Funktionsbezeichnung ist auch ein entsprechender Platzhalter (%FUNKTIO-NAERSTYP%) für die Mustertexte vorhanden, somit ist die Bezeichnung auch direkt in den Dokumenten verfügbar.

Die Strafe wird wie beim Spieler und Schiedsrichter direkt der Person zugeordnet und ist dann über die Vorstrafen der Person sichtbar, sofern die Berechtigung für den Mandanten vorhanden ist.

### **2.2 Zeichenbegrenzung Begründungsfeld**

Die Zeichenbegrenzung für das Begründungsfeld unterhalb des Mustertextes wurde von 4000 auf 8000 Zeichen angehoben. Dieses gilt für alle Vorgänge.

#### **2.3 Erweiterungen Exportschnittstelle**

#### **2.3.1 Neue Felder im Export**

Im Export gibt es jetzt ein Flag "AUSSERKRAFTGESETZT", das den Status von Urteilen in Bezug auf eine Außerkraftsetzung kennzeichnet. Die Werte des Flags sind

ja = Urteil Außerkraft gesetzt oder

nein = Urteil nicht Außerkraft gesetzt.

Als neues Feld "FREIGABEDATUM" ist jetzt auch ein Zeitstempel vorhanden. Der Zeitstempel ist das Datum der Freigabe, also das Datum, an dem das Dokument bei dem Beschluss generiert wurde.

Es werden jetzt die "Paragraphen" und "Absatz" auswertbar im Export mit ausgeben. Es werden hier für die ersten fünf Gesetze der Paragraph, der Absatz und der Verbindungstyp mit ausgegeben. Die Felder heißen GESETZ n, ABSATZ n, INVERBMIT n. Das n steht hier als Platzhalter für die entsprechende Zahl 1-5.

#### **2.3.2 Erweiterung Suchfilter Export**

Alle bereits exportierten Fälle erhalten jetzt ein Flag, so dass diese Fälle anschließend nicht mehr standardmäßig im Datenexport erscheinen. Möchte man diese Fälle trotzdem noch einmal exportieren, kann im Suchfilter jetzt die Checkbox "bereits exportierte Vorgänge wieder exportieren" markiert werden. In diesem Falle werden alle Fälle wieder in der Exportdatei erscheinen.

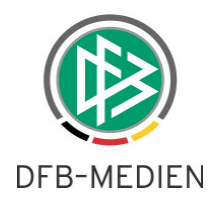

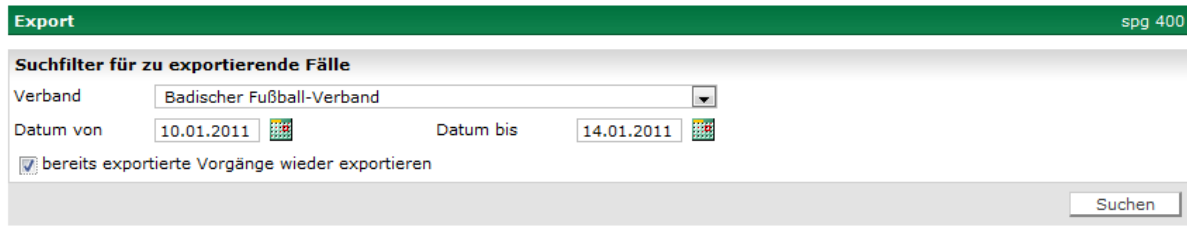

Abbildung 4: Neue Checkbox beim Export

#### **2.4 Neue Gerichtstypen**

Mit dieser Version werden noch 3 zusätzliche Gerichtstypen zur Verfügung gestellt. Es stehen jetzt somit insgesamt 8 Gerichtstypen pro Verband zur Verfügung. Neu sind:

- Spielleitende Instanz Jugend
- Bezirksjugendsportgericht
- Verbandsjugendsportgericht

Die Konfiguration dieser Gerichtstypen kann wie bei den bereits vorhandenen vorgenommen werden.

\*\*\*